- 
- ★6 本製品に接続する携帯機の電源は、弊社指定のものをご使用ください。 バッテリーパック、または電池ケースで携帯機を運用すると、本製品が誤動作する原因になります。
- ★7 本製品に接続された機器や使用する音声Codecの組み合わせにより、CT-24が必要になります。(裏面参照)
- ★8 本製品を壁面や棚などに固定するときは、弊社指定のものをご使用ください。

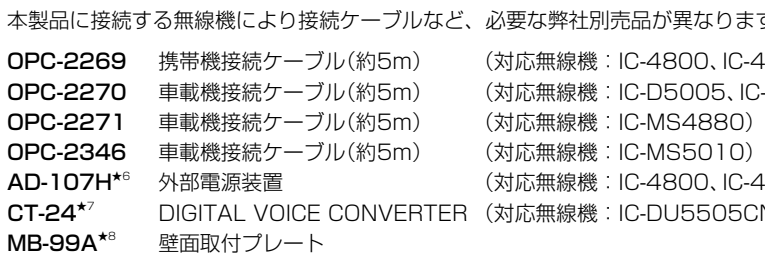

- ★3 本製品は、MDI(ストレート)/MDI-X(クロス)の自動判別機能に対応して いますので、HUBをお持ちでない場合でも、LANケーブルで本製品とパ ソコンを直接接続できます。
- ★4 接続ケーブルなど、本製品と無線機を接続するときに必要な弊社別売品 については、下記一覧をご覧ください。
- ★5 本製品をコンバーターモードでご使用になる場合に必要です。

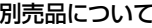

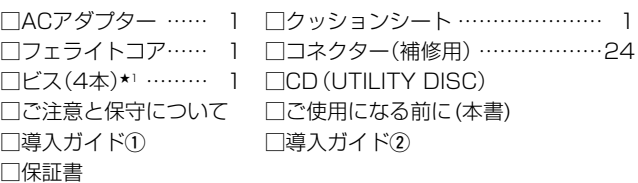

★1 弊社別売品のMB-99A(壁面取付プレート)で使用するビスです。 取り付け方法など、詳しくはMB-99Aの取扱説明書をご覧ください。

### 付属品について CD(UTILITY DISC)の使用方法について

### ご用意いただくもの

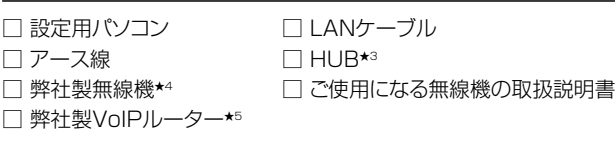

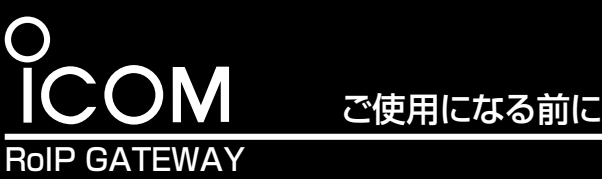

# [VE-PG3](https://www.exseli.com/details/205/VE-PG3.html)

 このたびは、本製品をお買い上げいただきまして、まこと にありがとうございます。

 本製品は、弊社製無線機をVoIPネットワークに融合する コンバーターユニットです。

本書では、基本的な設定を説明しています。

本書をお読みいただく前に、別紙の「ご注意と保守につい て」をよくお読みいただき、本製品を正しくご使用ください。

# Step 1 必要なものを確認する

◎ブリッジモード(出荷時の設定) : IPネットワークを介して無線機同士で通話する場合に設定します。 ◎コンバーターモード : 弊社製のIP電話機と無線機で通話する場合に設定します。 工場A  $VF-PG3$   $\sim$   $VFPG3$ 工場B 無線機A1(端末側) 無線機B1(端末側) 無線機A コンコール インタン 無線機B IP ネットワー

### 別売品についてのご注意

弊社製別売品は、本製品の性能を十分に発揮できるように設計されていますので、必ず弊社指定の別売品をお使いください。 弊社指定以外の別売品とのご使用が原因で生じるネットワーク機器や無線機の破損、故障あるいは動作や性能については、保証対象外とさせていただきま すので、あらかじめご了承ください。

CT-24

裏面につづく→

 $C1909977$   $3-17-2$   $4F /$   $4F /$   $1-9-5$  URL : https : //www.exseli.com/

# ご使用までの流れ

### 本製品を設定されるときは、次の手順にしたがってお読みください。

### RS-PG3(監視ツール)について

本製品に接続された無線機の設置場所には、無線機の送信状態などを監視する管理者が必要です。

設置した場所に管理者がいない状態でご使用になるときは、本製品と同じネットワークに接続されたパソコンからRS-PG3を起動して、監視できる環境を 構築してください。

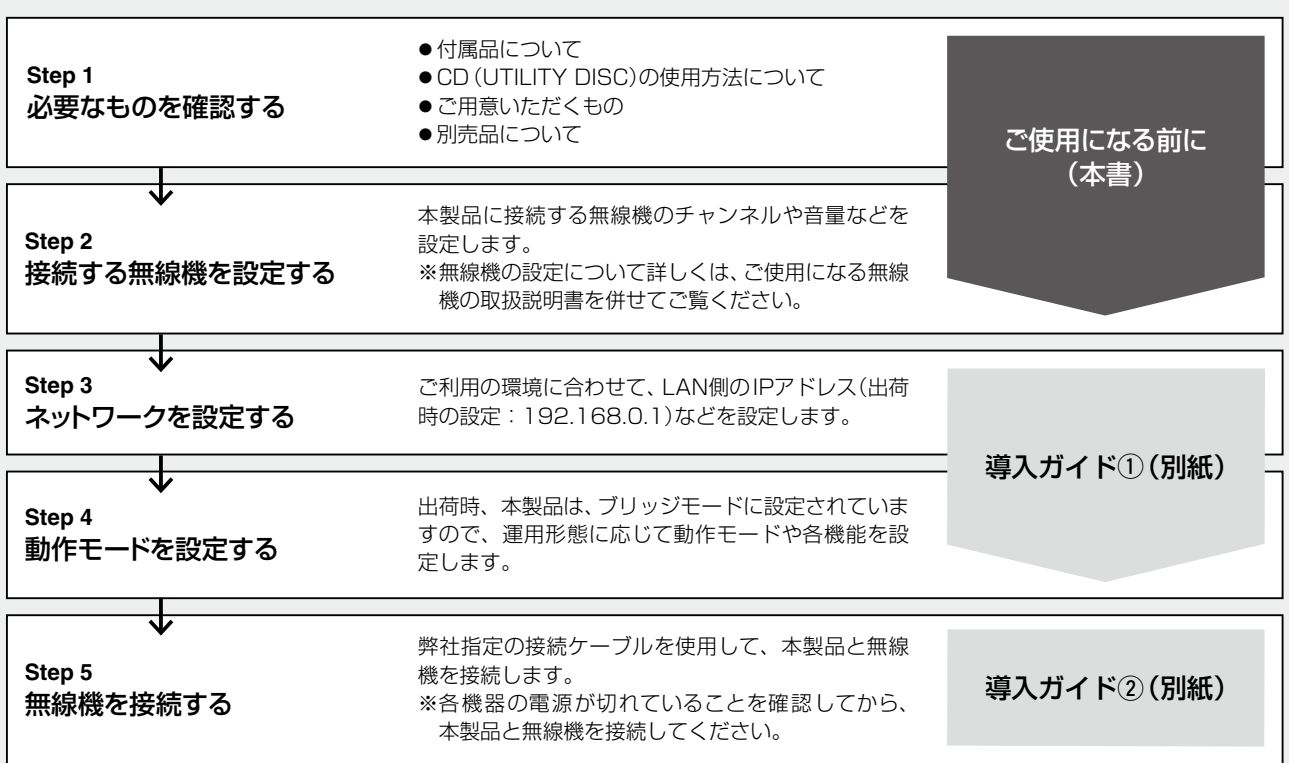

使用方法については、付属CDに収録されている説明書をご覧ください。

### CDの収録内容について

- ◎ RS-PG3(監視ツール)★2
- ◎ RS-PG3インストールガイド(PDFファイル)
- ◎ RS-PG3取扱説明書(PDFファイル)
- © Virtual Serial Port(仮想シリアルポート)\*2
- 
- ◎ Adobe® Reader® (インストーラー)
- だき、動作環境や注意事項などをご確認ください。

### 【本製品の動作モードについて】

ブリッジモード(イメージ図)

(各機能の詳しい設定などについては、弊社ホームページに掲載の取扱説明書をご覧ください。)

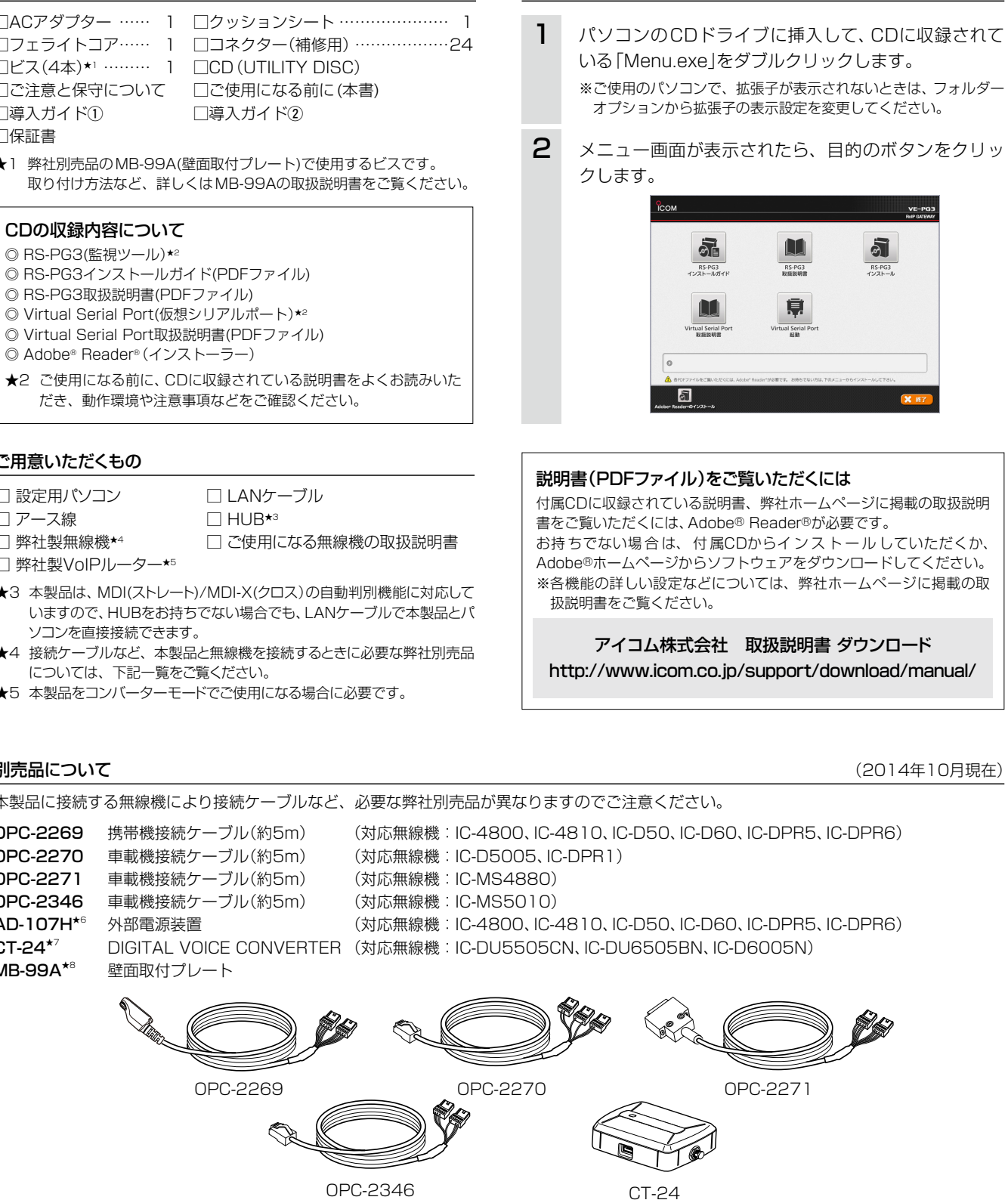

### IC-MS4880をご使用になる場合

本製品にIC-MS4880を接続して使用する場合は、IC-4880以外の無線機と混在して運用できません。 IC-MS4880の設定や接続方法、運用上の注意事項については、弊社ホームページに掲載の取扱説明書をご覧ください。 デジタル無線機をご使用になる場合 本製品にデジタル無線機をネットワーク接続して使用する場合は、販売店へ無線機の設定をご依頼いただき、免許の範囲内で通信してください。 なお、本製品に接続された機器や使用する音声Codecの組み合わせにより、CT-24が必要になります。 ◎コンバーターモード:デジタル無線機を使用する場合 ◎ブリッジモード : デジタル無線機を接続し、G.711uコーデックを使用する場合 デジタル無線機以外(無線機や外部入出力など)を接続し、AMBE+2コーデックを使用する場合 ※デジタル無線機の設定やCT-24の接続方法、運用上の注意事項については、弊社ホームページに掲載の取扱説明書をご覧ください。

本製品に接続する無線機を下表のように設定します。

※通話チャンネル、トーンスケルチ/ユーザーコード(UC)、個別呼び出し機能については、端末側無線機も同じ設定をしてください。 無線機の設定について詳しくは、ご使用になる無線機の取扱説明書を併せてご覧ください。

本製品に接続できる弊社製無線機は、下記のとおりです。

※相互使用できる端末側無線機については、ご使用になる無線機の取扱説明書をご覧いただくか、お買い上げの販売店にお問い合わせください。

© デジタル簡易無線機(登録局) : IC-D50、IC-D60、IC-DPR5、IC-DPR6、IC-D5005、IC-DPR1、IC-D6005N\* ◎ デジタル簡易無線機(免許局) :IC-DU5505CN★、IC-DU6505BN★ ◎ 特定小電力 :IC-4800、IC-4810 ◎ 特定小電力(同時通話型) : IC-MS4880、IC-MS5010

★印は、本製品で使用できるネットワーク対応のデジタル無線機です。

本製品に無線機を2台以上接続する場合、無線機の相互干渉により通信性能が劣化することがありますので、下記の方法により電波干渉を低減 させてください。

本製品に無線機を2台以上接続する場合、チャンネル間隔、アンテナ間距離について、どちらも大きくはなすことにより、無線機の相互干渉によ る影響を低減できます。

## Step 2 接続する無線機を設定する

### 無線機の設定について

### 対応無線機について (2014年10月現在)

### 電波干渉の低減について

### 無線機のチャンネル設定と設置距離について

- ◎通話音質に影響しますので、本製品に接続する無線機は、上表の値──◎本製品のポート(TRX1、TRX2、EXT1、EXT2)は、個別呼び出し を基準に設定してください。
- ◎予期しない外来雑音やほかの無線機の信号で誤動作しないように、 端末側無線機も同じトーンスケルチ/ユーザーコード(UC)を設定し てください。
- ◎無線機のビープ音で本製品が誤動作しないように、本製品に接続す る無線機は、ポケットビープをOFFに設定してください。

### 【ご注意】 無線機を本製品に接続する前に、無線機の設定を完了しておいてください。 【ご注意】 本製品に無線機を2台以上接続する場合、無線機同士の電波干渉を防ぐため、下記を参考に通話チャンネルを設定し、 無線機同士の距離(携帯機)やアンテナの設置場所(車載機)が近すぎないように設置してください。

◎ 通話開始時の頭切れを軽減させるため、パワーセーブ機能をOFFに してください。

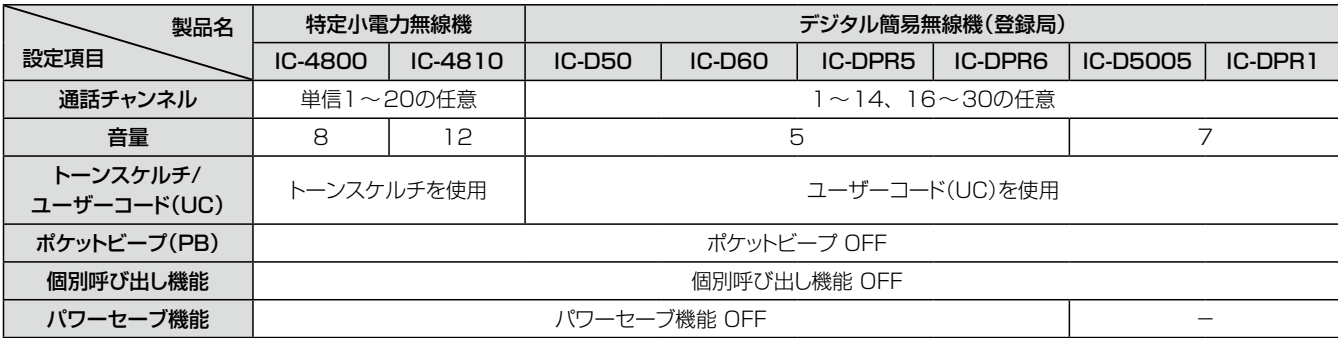

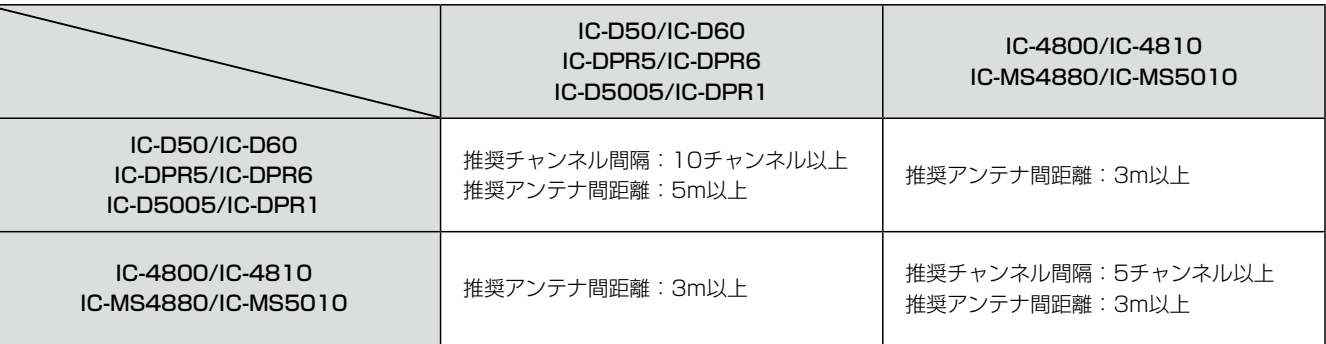

### アンテナの指向性を活用する

水平面に対して指向特性がない無指向性アンテナでも、垂直方向は 電波が弱くなります。 2本のアンテナを固定する位置に高低差(1m以上)をつけることで、 電波干渉が低減することがあります。

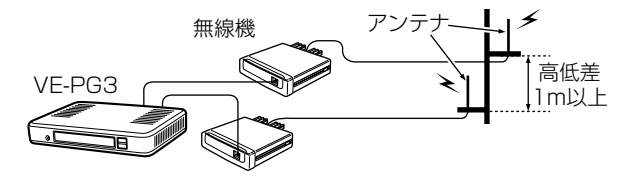

### Lowパワーに設定する(無線機の送信出力を変更できる場合)

アンテナの設置場所を変更しても電波干渉が低減しない場合、本製 品に接続する無線機の送信出力をLowに設定すると、電波干渉が低 減することがあります。

ただし、Lowパワーに設定すると、電波の届く範囲が狭くなり、場 所によっては交信しにくくなることがあります。

アイコム株式会社

### 周囲の遮へい物を利用する

金属補強材が埋め込まれたコンクリート壁や金属製のロッカーなど で、互いのアンテナを遮るような位置に設置すると、電波干渉が低 減することがあります。

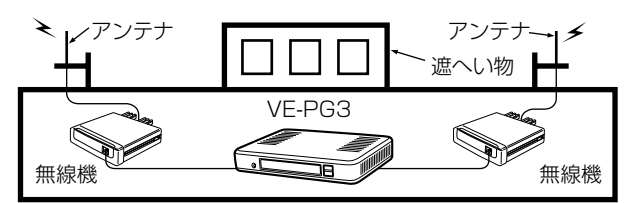

別紙の「VE-PG3導入ガイド①」につづく→

機能に対応していませんので、本製品に接続する無線機、端末側無 線機とも個別呼び出し機能をOFFにしてください。

◎VE-PG3では、複信モードに設定されたIC-MS5010は動作保 証対象外になります。

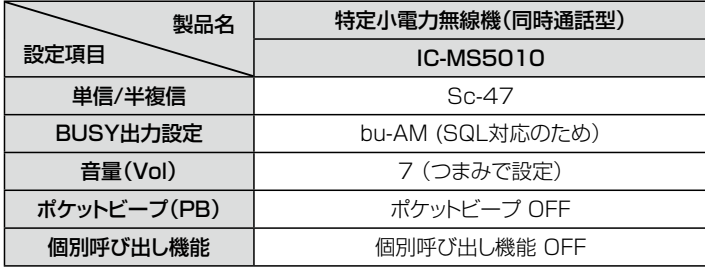